# FMS 1.2 用户手册

## ● 安装使用篇

1. 双击 fms.exe 开始安装

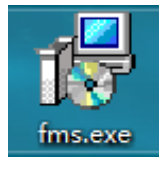

### 2. 开始安装后显示以下界面

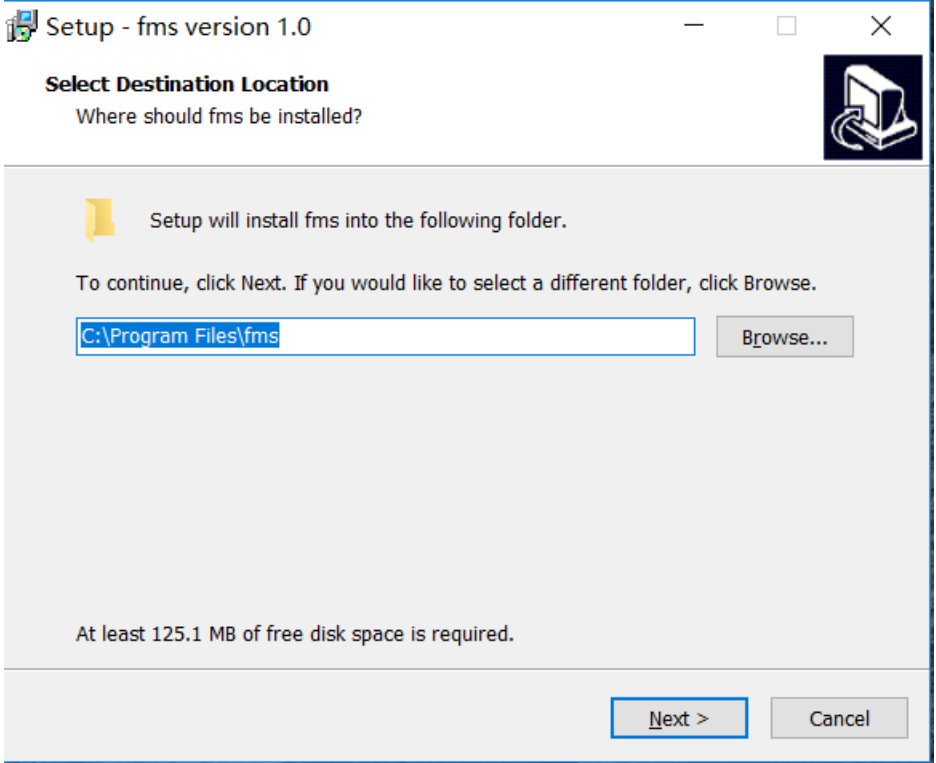

3. 点击下一步(Next)

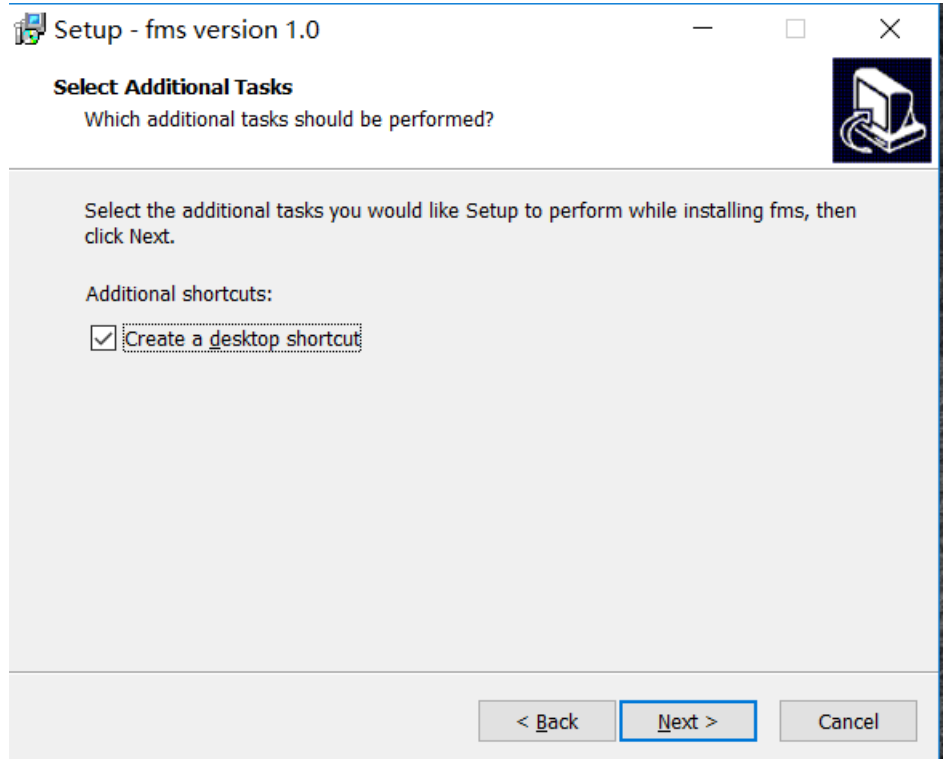

4. 点击下一步(Next)

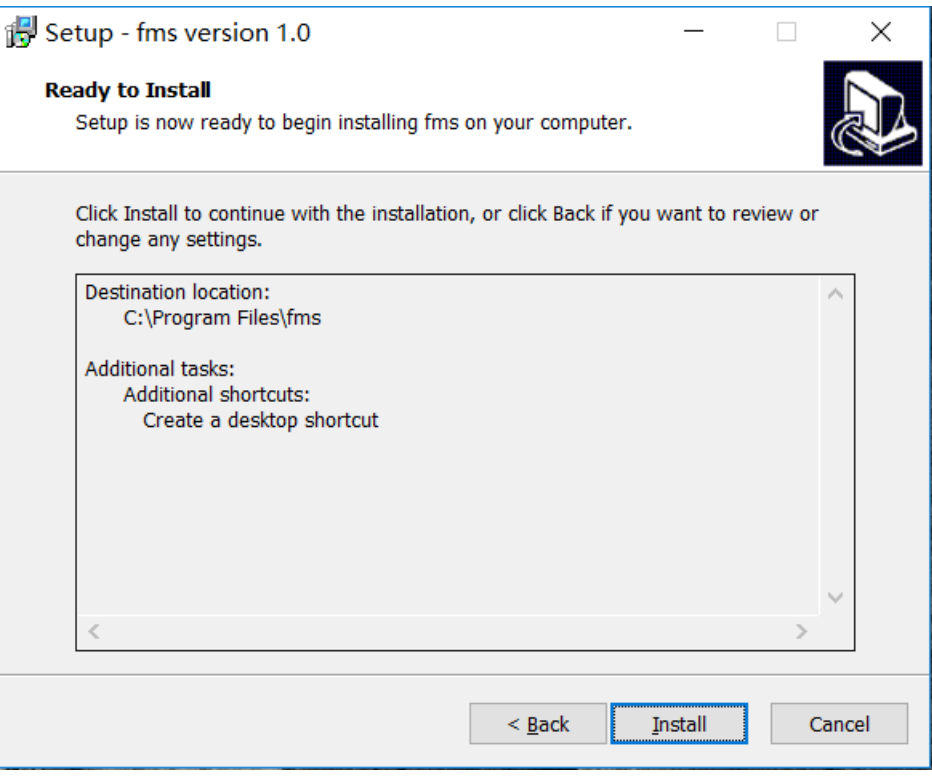

5. 点击 Install 按钮, 进行下一步,

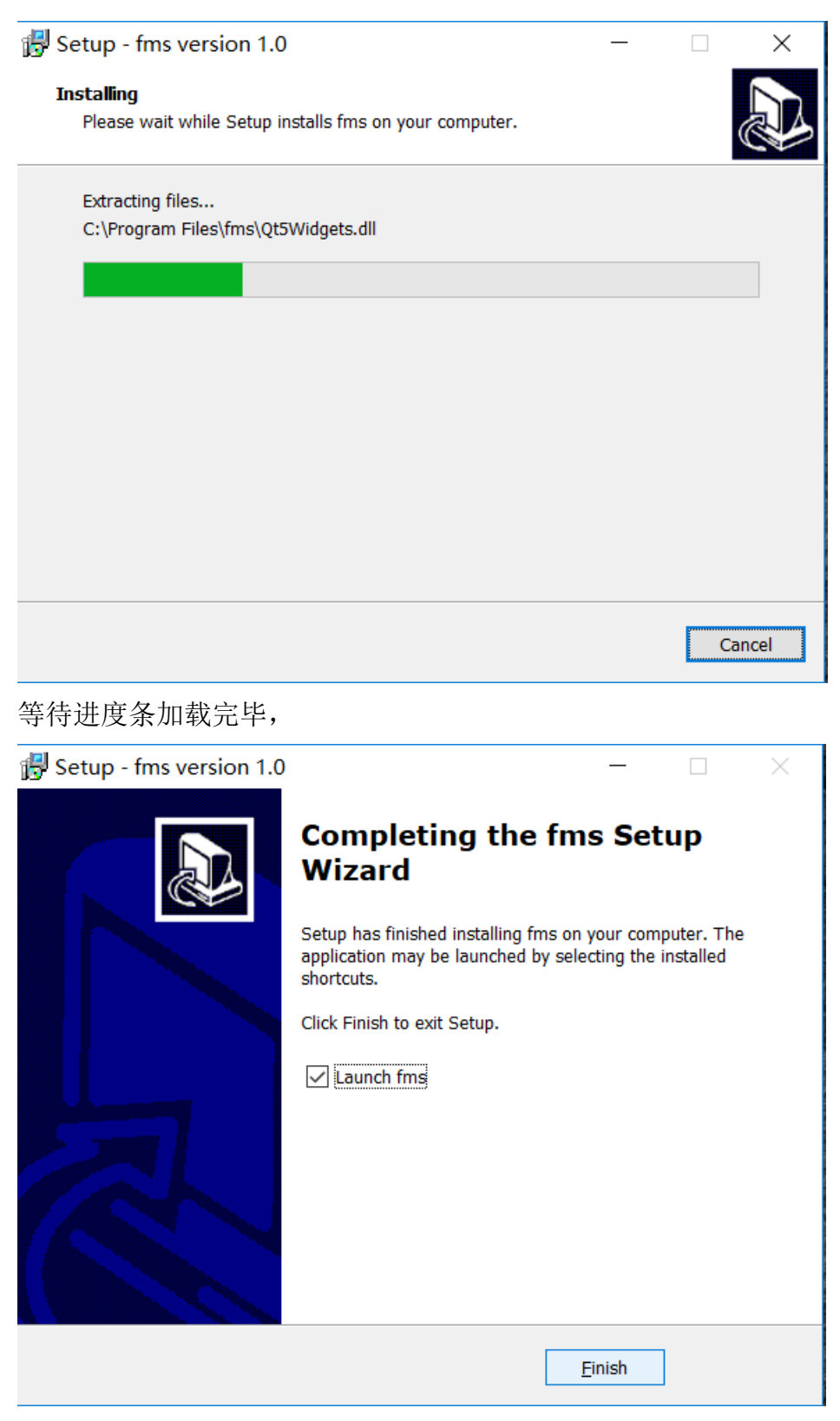

点击 Finish,安装完毕。

## ● 界面介绍篇

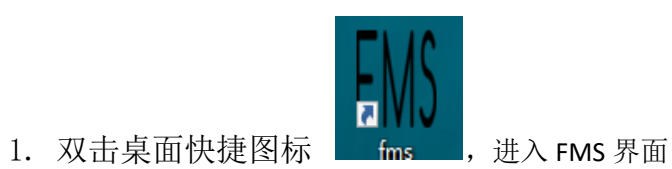

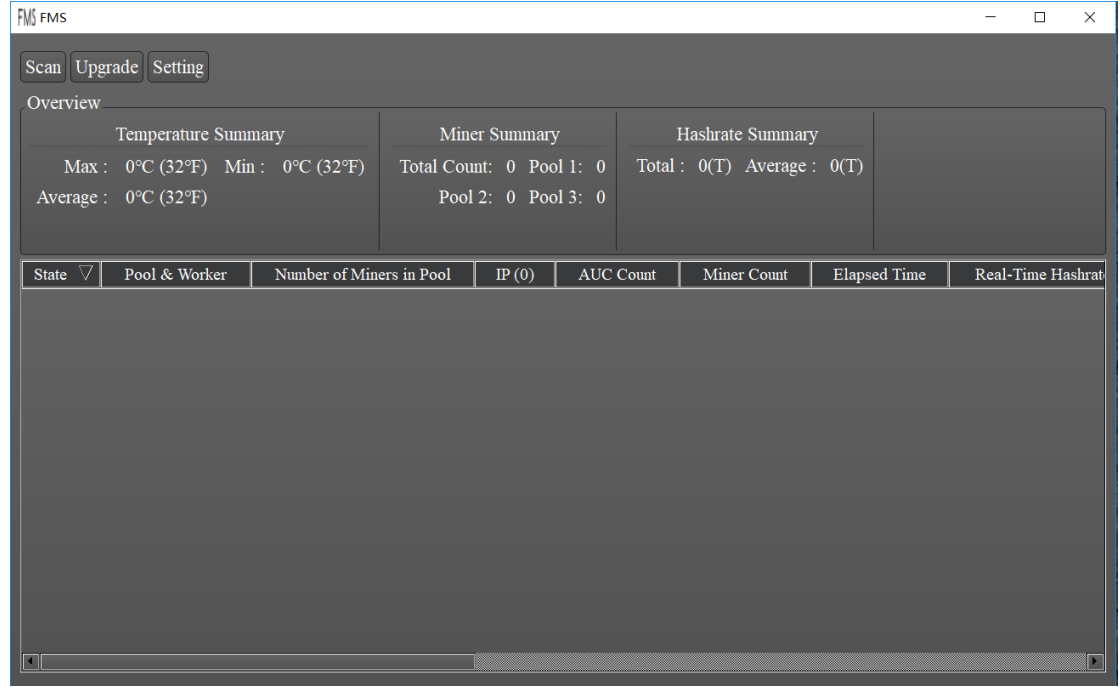

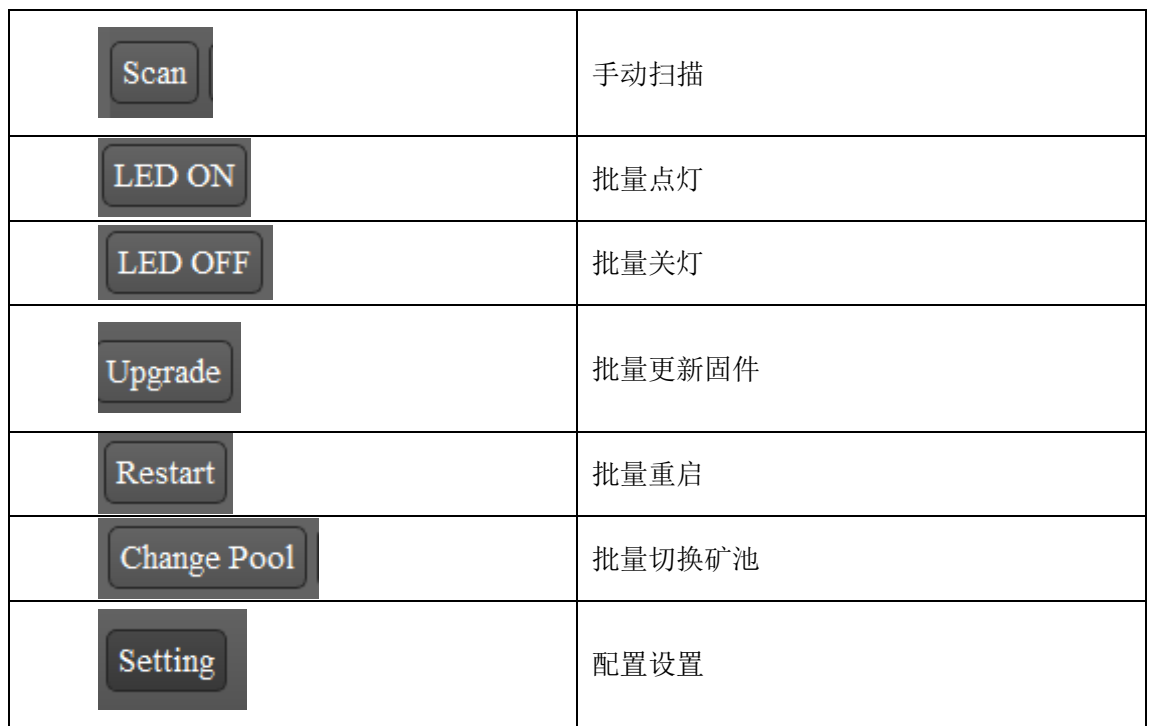

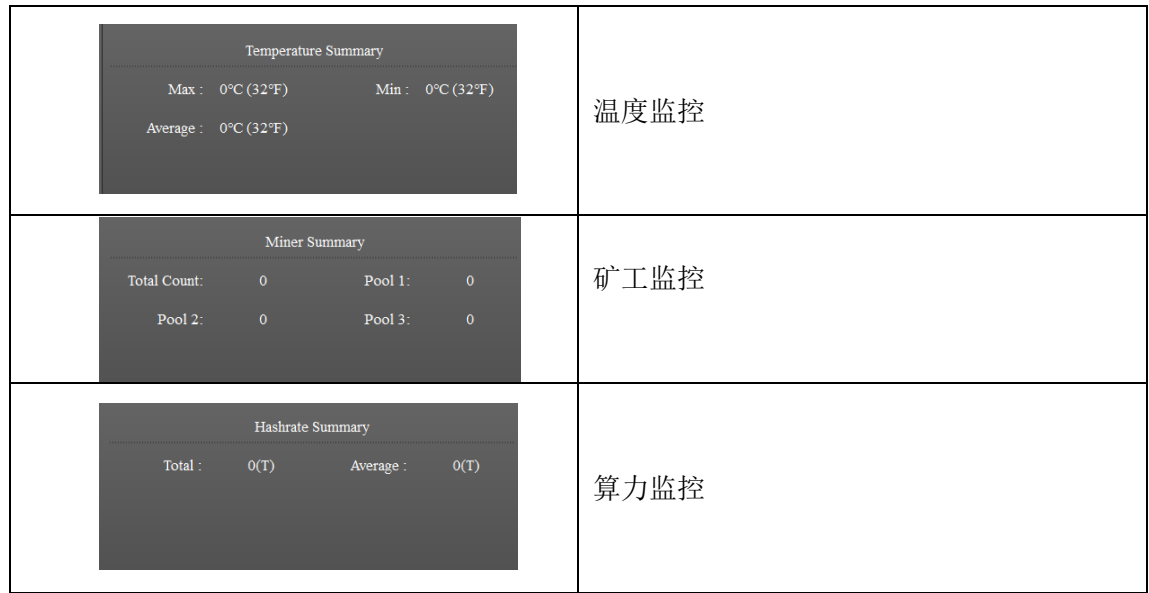

State 代表的是处于什么状态(选中与未选中),Pool&Worker 代表是配置的矿池和矿工号, Number of Miner in Pool 代表是矿池中矿工数量, IP 代表的是矿机 IP 地址, AUC count 代表 的是 AUC 数量, Miner Count 代表的是矿工的个数, Elapsed Time 代表的是运行时间, Real-Time Hashrate(T)代表的是实时算力, Average Hashrate(T)代表的是平均算力, Min Amblient Temperature(℃)代表的是进风口的最小温度, Max Amblient Temperature(℃)代表的 是进风口的最大温度, Miner 代表的是机器型号。

⚫ 使用篇

1. 获取矿机

获取矿机 IP 地址,矿机与当前操作电脑在同一局域网下,点击 Setting 按钮会看到以 下界面

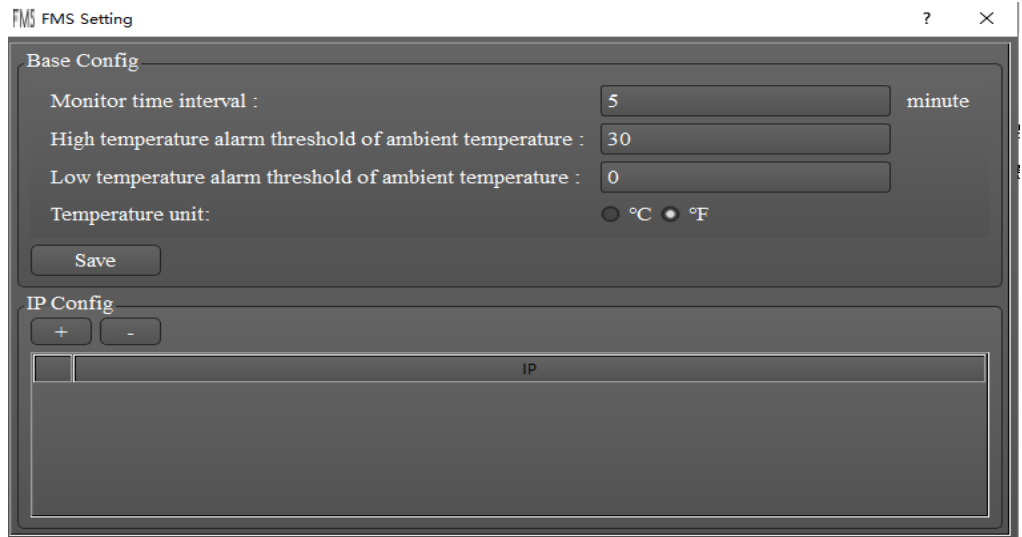

下图所代表的分别为监控时间间隔(分钟);环境温度的高温报警阈值;环境温度的低温 报警阈值;温度单位的配置(摄氏度,华氏度)

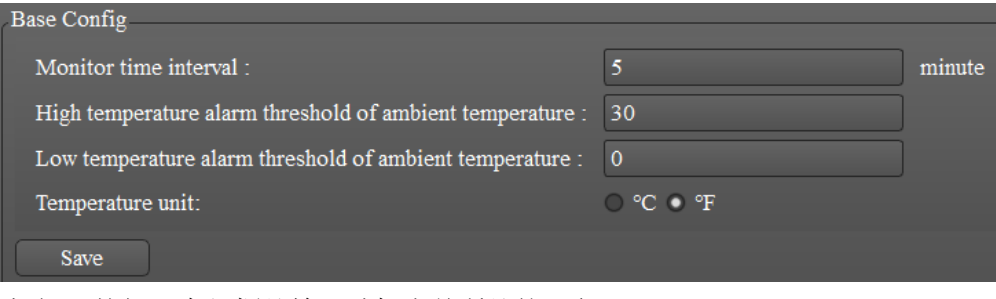

点击"+"按钮,在红框处输入矿机当前所处的网段

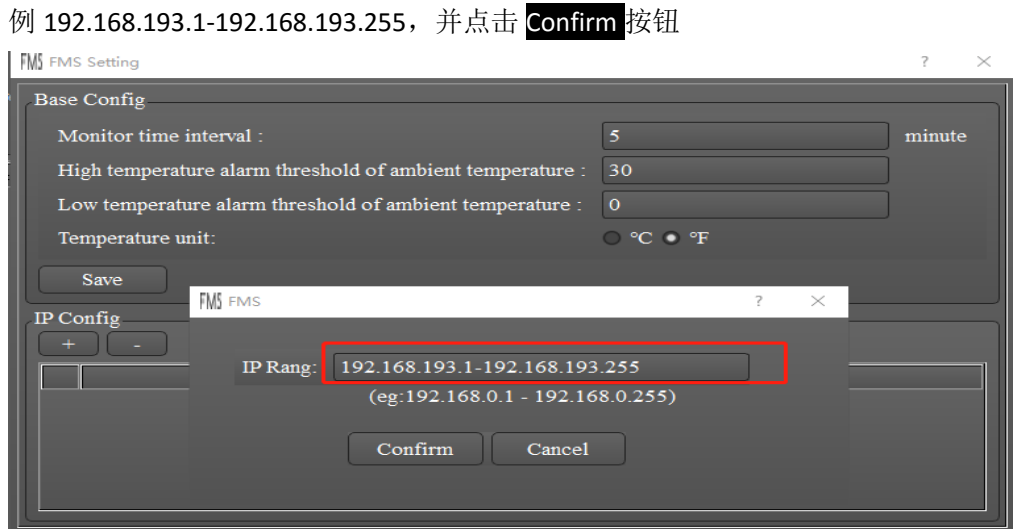

选中并点击 Save 按钮后, 就可以获取到当前网段下的所有矿机的 IP 地址

#### 返回到主界面会看到当前网段下的所有矿机

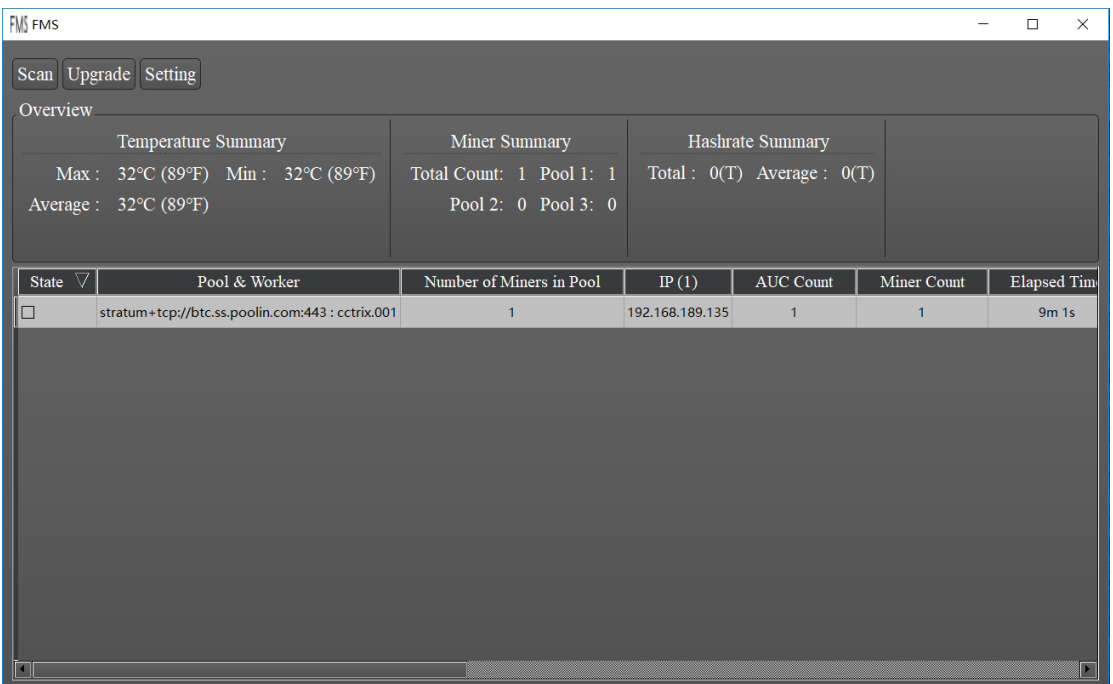

2. 固件升级

用户在主界面中选中对应的矿机,并点击 Upgrade 按钮

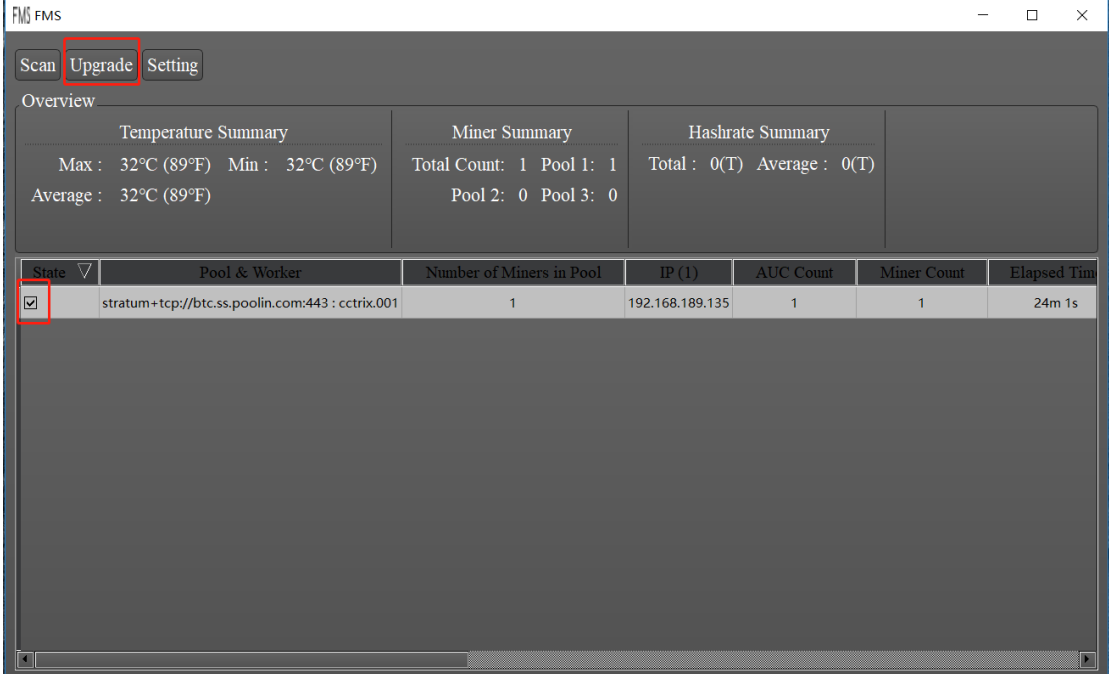

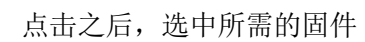

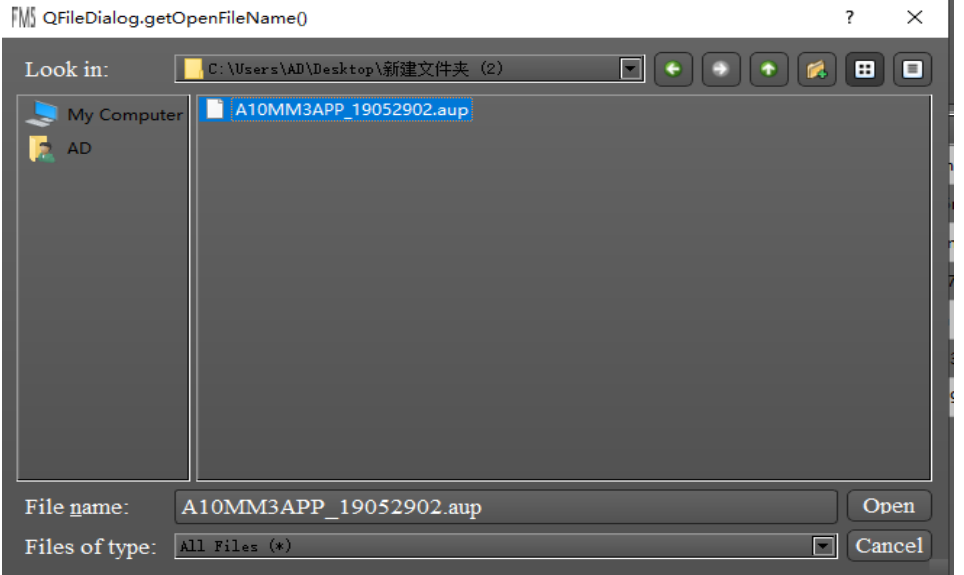

点击 Open,会开始进行更新

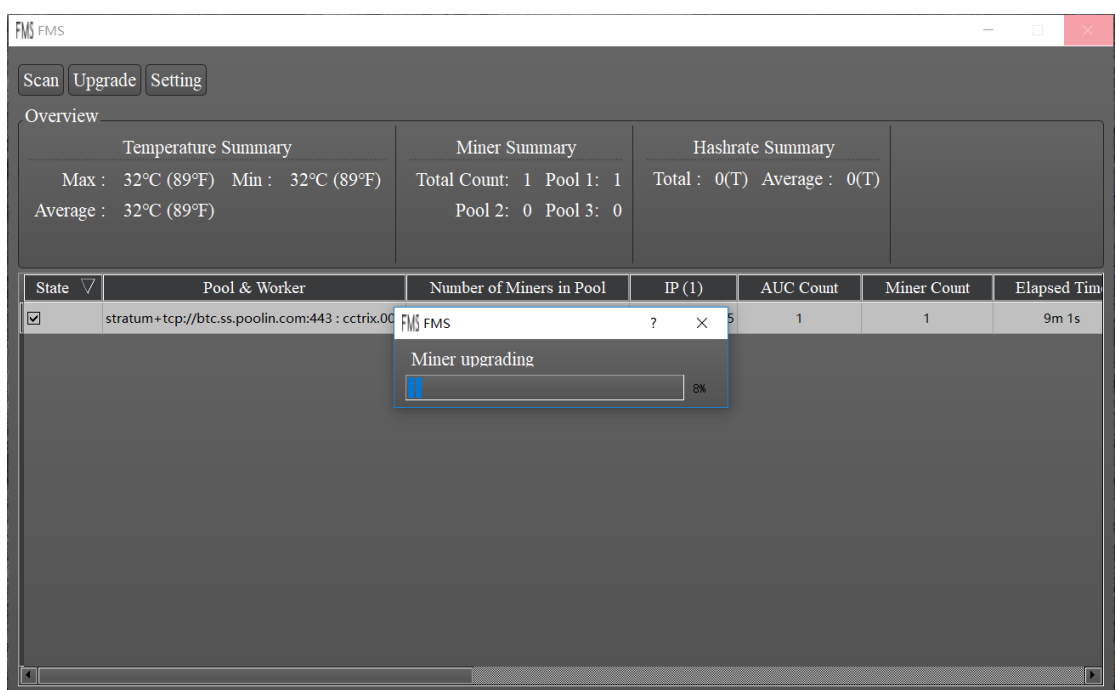

更新成功会显示以下图,反之失败

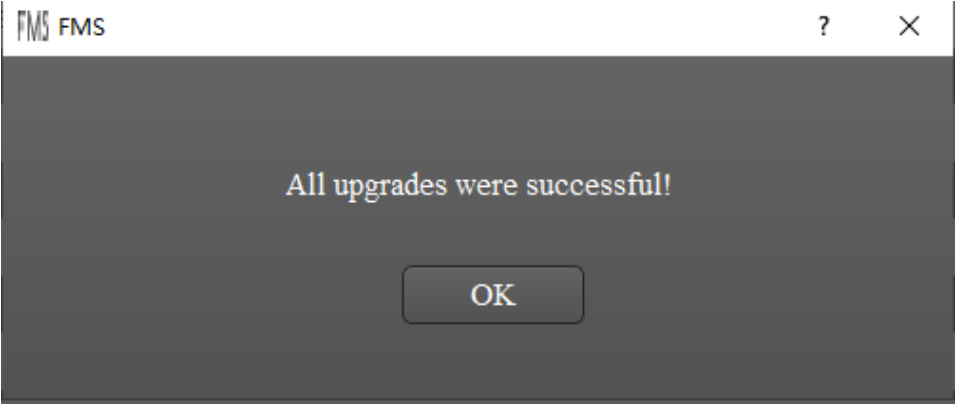

## 3. 批量开关灯

首先在矿机列表中通过 state 列的多选框来选择一个或多个矿机,然后点击 LED ON 按钮来点 亮这些矿机上的 LED 灯。点亮过程中会有进度条显示,进度条结束消失后会弹出对话框来告 知是否点亮成功。成功点亮后 LED 灯变为白色。

#### 4. 批量重启

首先在矿机列表中通过 state 列的多选框来选择一个或多个矿机,然后点击 Restart 按钮来重 启这些矿机。重启过程中会有进度条显示,进度条结束消失后会弹出对话框来告知是否重启 成功。成功重启后矿机需要一段时间来进入正常挖矿状态,这期间 FMS 可能扫描不到这些 刚刚重启的矿机。

## 5. 批量切池

首先在矿机列表中通过 state 列的多选框来选择一个或多个矿机,然后点击 Change Pool 按钮, 会弹出来对话框配置矿池,确认后 FMS 会对选中的矿机进行切池操作。切池过程中会有进 度条显示,进度条结束消失后会弹出对话框来告知是否切池成功。成功切池后矿机会重启并 需要一段时间来进入正常挖矿状态,这期间 FMS 可能扫描不到这些刚刚切池的矿机。

## 6. 关于 FMS 版本

有两种方式可以查看 fms 版本:

1) 软件主页面的左上角

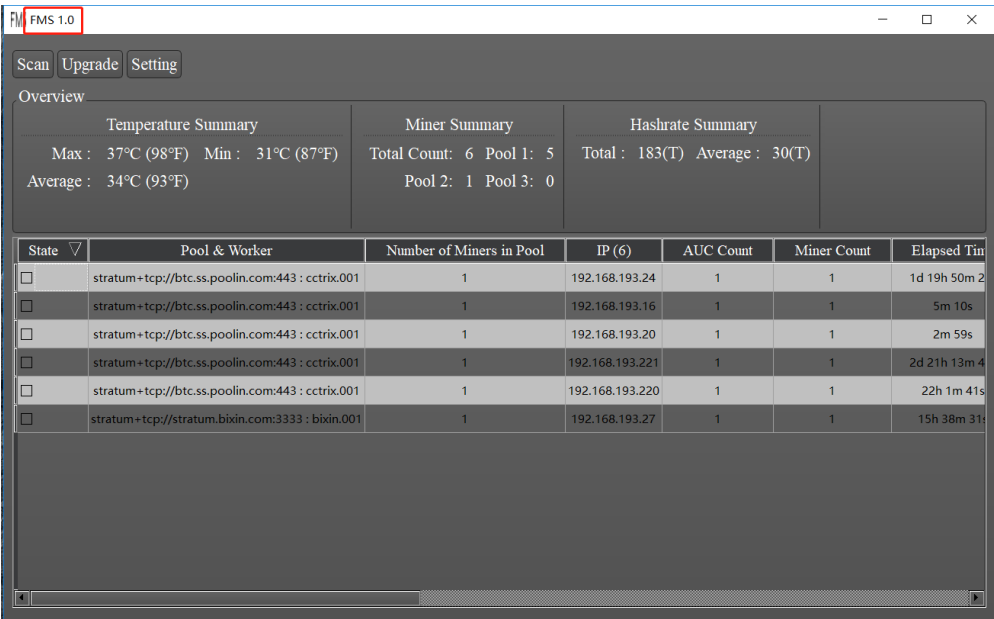

2) 安装包属性中的详细信息

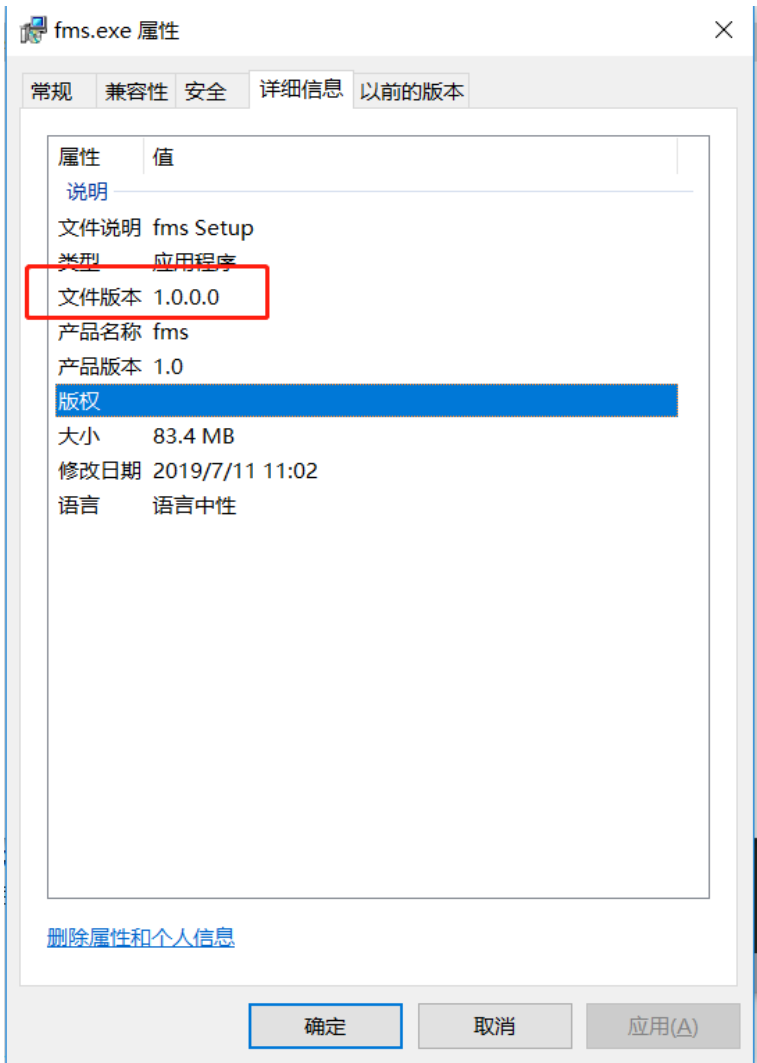